طریق اجرا نمودن Batch فایل ھا:

- .١ فایل Bat.RunSql را اجرا نمایید
- .٢ صفحه ای مطابق شکل ذیل باز می شود

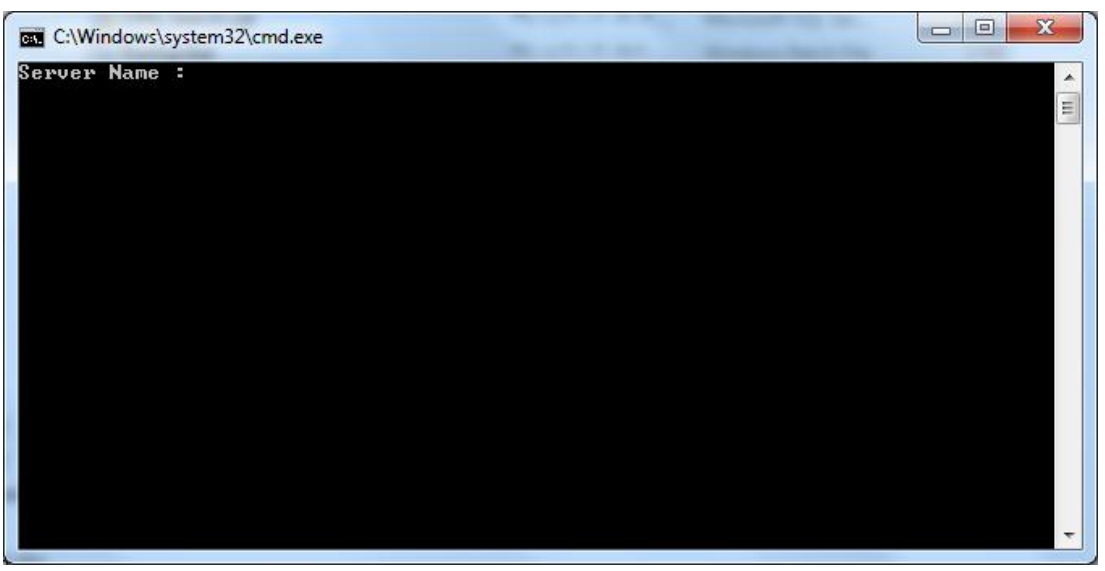

.٣ جھت پیدا کردن Name Server که می بایست در مقابل خط دستور تایپ نمایید، مسیر ذیل را طی نمایید:

Start Menu  $\rightarrow$  All Programs  $\rightarrow$  Microsoft SQL Server 2008  $\rightarrow$  Import & Export Data

a. پس از کلیک بر روی Data Export & Import پنجره ای مطابق با شکل ذیل باز می شود که بایستی بر روی دکمه Next کلیک نمایید.

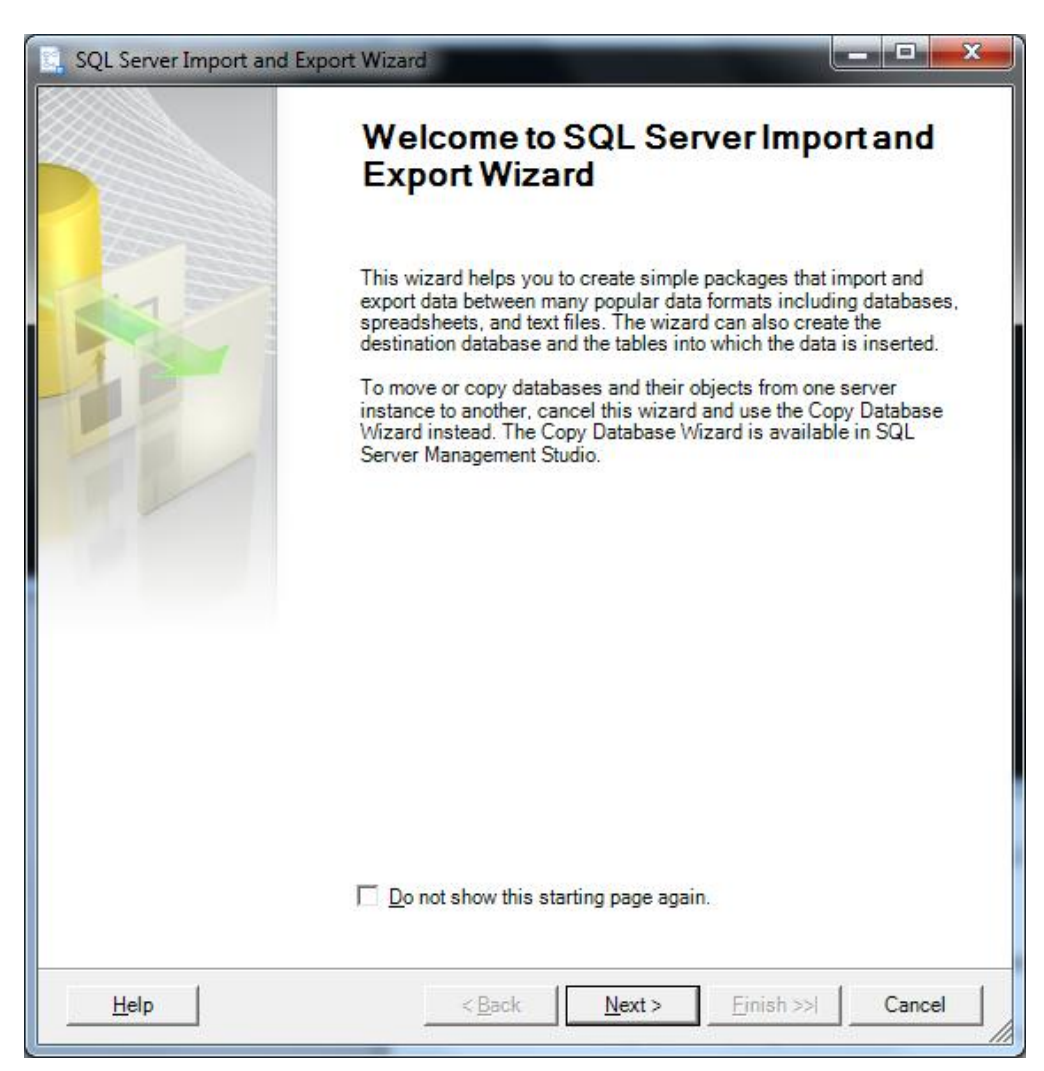

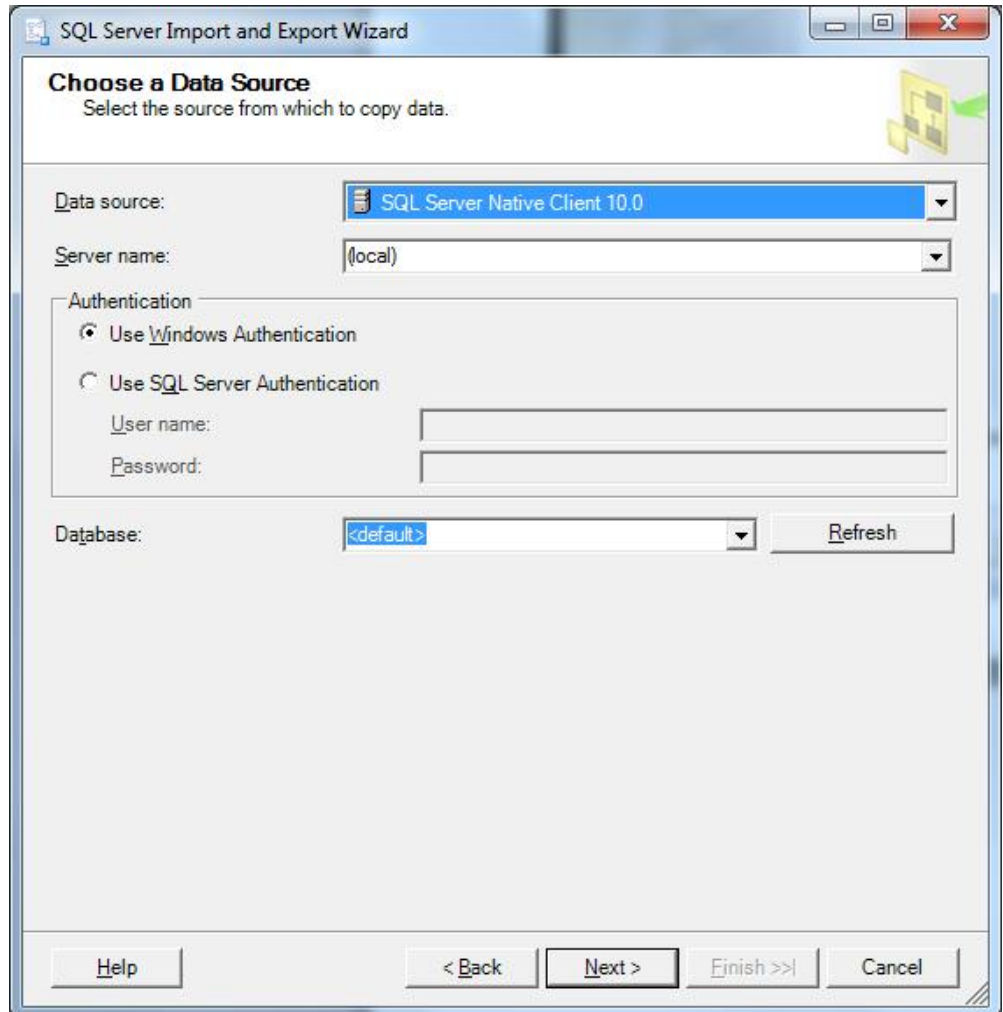

c. در قسمتDataSource بایستی مقدار 10.0 Client Native Server SQL را حتما انتخاب نمایید و مقدار نوشته شده در قسمت Server Name را کپی نمایید و در صفحه ذیل Paste نمایید. با فشردن کلید Enter اسکریپت ھای مد نظر شما اجرا می شود.

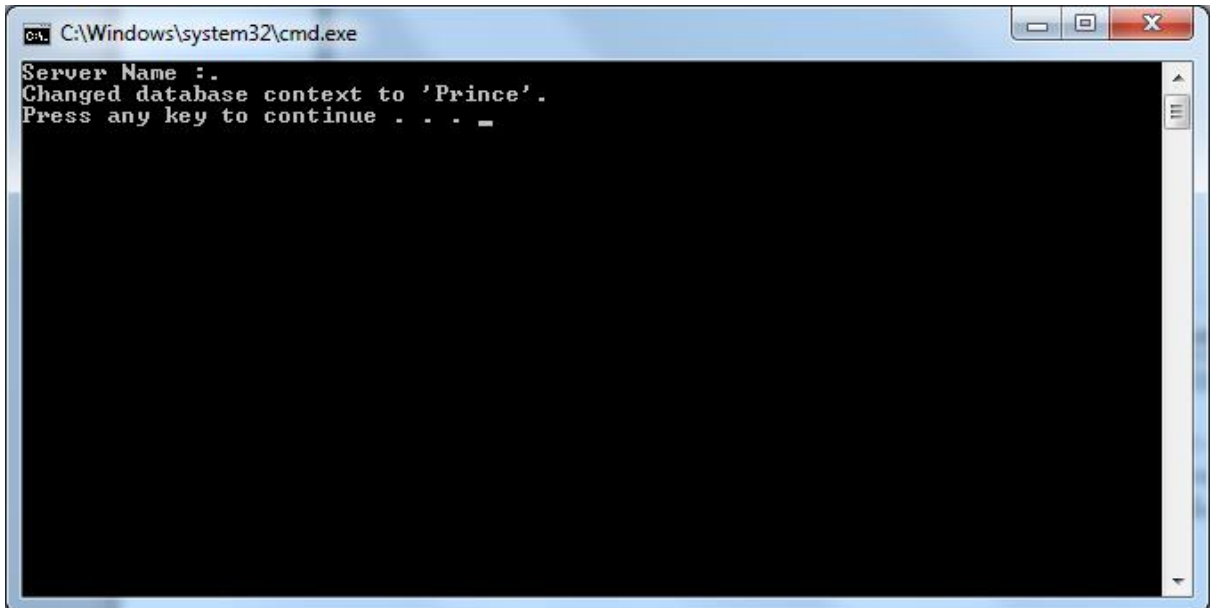

توجه: لطفا دقت نمایید که اگر در قسمت Name Server مقدار، (local (نوشته شده بود، می بایست در ھنگام اجرای Batch فایل به جای Name Server مقدار . (دات) را وارد نمایید.